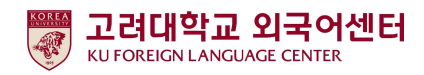

#### 2020학년도 1학기 신입생 영어능력평가고사 온라인 모의토익 응시 안내

국제어학원 외국어센터 2020. 2. 14.

 고려대학교 국제어학원 외국어센터에서는 학부생 공통교양 필수 이수교과목 Academic English 수준별 수업을 위해 2020학년도 1학기에 한하여 온라인 모의토익을 다음과 같이 시행합니다. 본 시험은 2020학년도 입학한 신입생 전원의무시험으로 반드시 기간내 응시하여야 2020학년도 1학기 Academic English 교과목 수강신청이 가능합니다. 미응시자는 본 교과목에 대하여 수강신청할 수 없습니다.

- 다 음 -

#### 1. 시험대상

- 가. 2020학년도 1학기 서울캠퍼스 신입생 전원
- 나. 2020학년도 1학기 서울캠퍼스 외국인 신입생·편입생 전원
- 다. 2020학년도 1학기 서울캠퍼스 재외국민, 새터민 신입생 전원
- 라. 2012~2019학년도 서울캠퍼스 입학생 중 신입생 영어능력평가고사 미응시자
- 2. 평가 유형
	- 가. 온라인 모의토익(1차): 총100문항(듣기 50문항, 읽기 50문항), 총60분 ※시험 응시기간 내 1회 응시 가능
	- 나. 구술시험(2차): 원어민 교수 평가(개강 첫 주 실시)
- 3. 응시료: 무료(별도 신청절차 없음)

#### 4. 시험일정

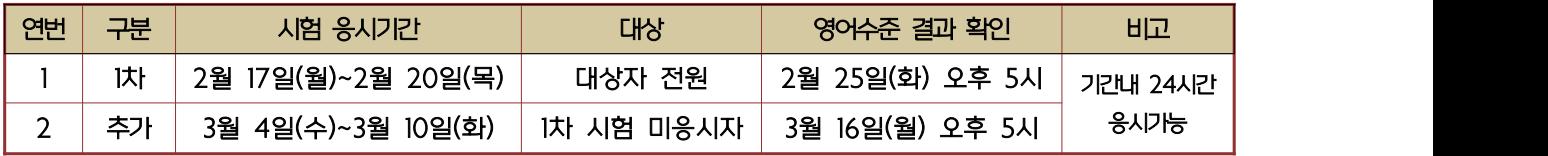

- 5. 응시방법
	- 가. 개별시험 응시(컴퓨터 또는 모바일)

 1)컴퓨터 응시: 고려대학교 전용 사이트(https://www.eslscat.com/class/korea) 접속하여 회원가입 후 응시

※아이디: 신입생 "20+수험번호" (예: 20DABA20000) / 재학생 "20+학번" (예: 202019130789)

2)모바일 응시: esls TOEIC으로 검색하여 앱다운로드

 ※모바일 응시자도 컴퓨터로 고려대학교 전용 사이트 접속하여 회원가입 후 모바일 응시 가능 ※단, 해외에서 응시할 경우에는 컴퓨터에서만 응시 가능

 나. 로그인 후 [Study Room] 클릭하고 [Start] 클릭하여 시험 응시 ※듣기평가 시험을 위해 스피커 또는 이어폰 연결이 가능한 컴퓨터 또는 모바일에서 응시 가능

#### 6. 영어수준 결과 확인

- 가. 외국어센터에서 개별 영어수준 결과 확인 불가
- 나. 1차 온라인 모의토익 성적 결과에 따라 영어수준(초급, 중급, 고급) 분류
- 다. 결과 확인: 본교 수강신청 홈페이지(<http://sugang.korea.ac.kr>) > 신입생 학번 안내에서 확인 ※외국인 학생들의 영어수준 결과는 개별 이메일로 안내될 예정입니다.

#### ● 신입생 학번 안내 > 입학년도/학기, 이름, 수험번호, 생년월일 입력

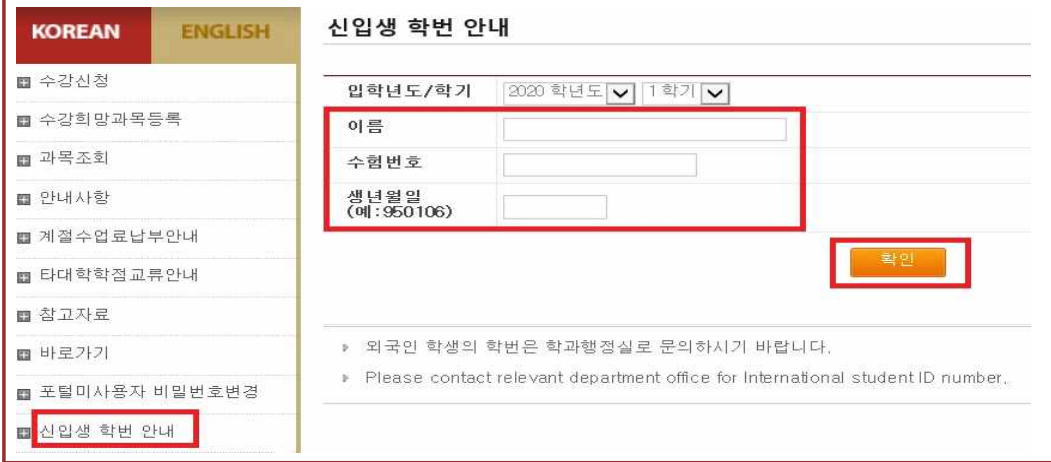

#### ● 시험 결과 조회 - 영어수준 확인

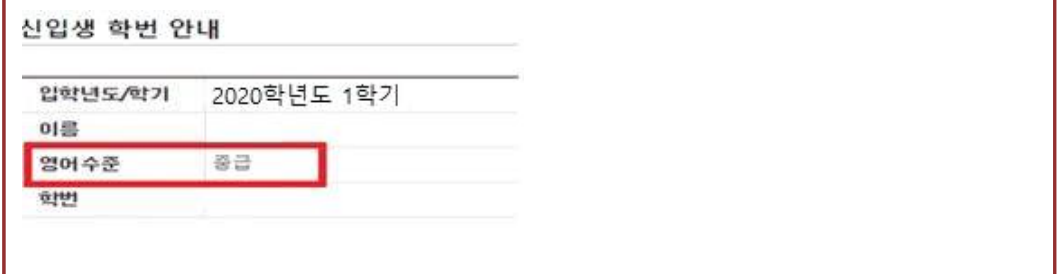

- 7. 신입생 수강신청
	- 1) 초급, 중급: 신입생 수강신청기간에 직접 본인의 영어수준에 개설된 분반으로 수강신청하여야 함.<br>- -개강 첫 주에 원어민 교원의 2차 구술평가를 실시하며 평가 결과에 따라 영어수준 변경이 요구되는 학생들은 수강신청 정정기간에 본인이 직접 분반을 변경해야 함.<br>※영어수준 변경은 초급과 중급내에서만 가능하며, 고급으로 변경은 불가.

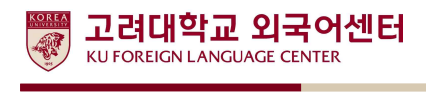

#### ● 2020학년도 1학기 신입생·편입생 수강신청 일정

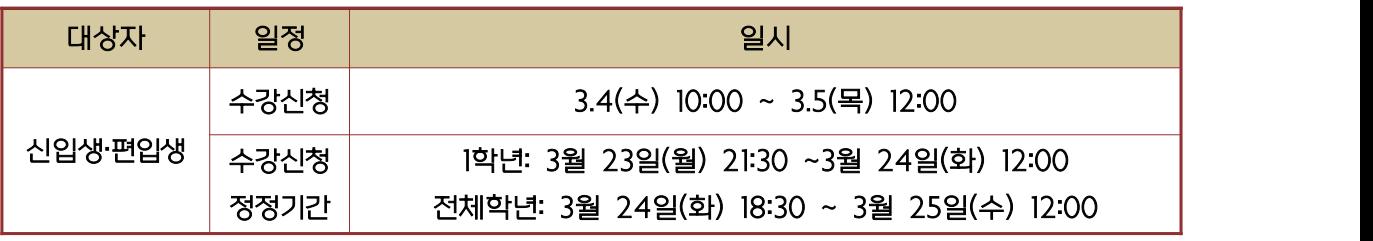

※2020학년도 1학기 신입생 수강신청 일정 및 수강정정 일정은 위와 같이 변경되었음

#### ★ 2020학년도 1학기 IFLS011 Academic English 1 개설 분반 정보

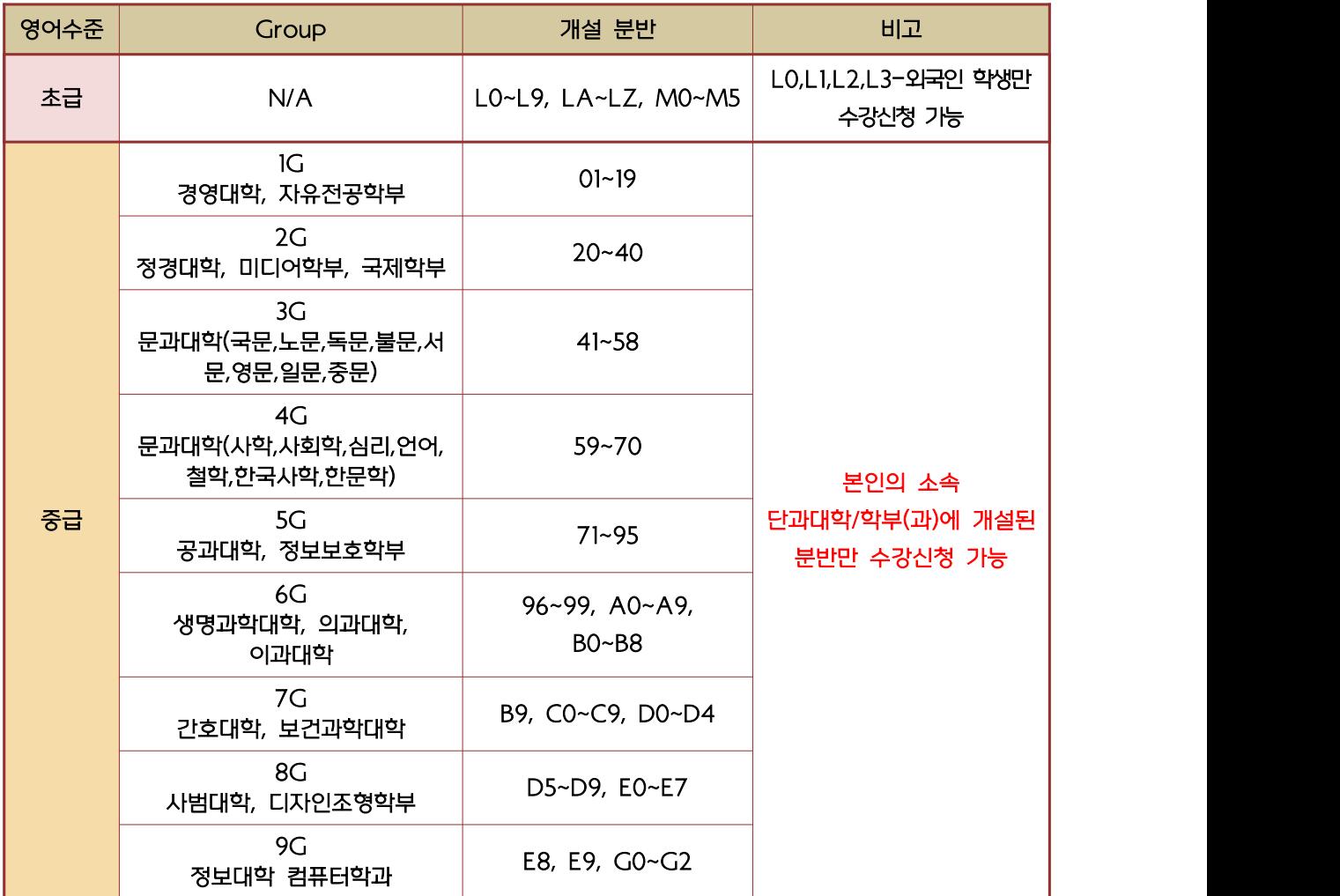

- 2) 고급: 1차 온라인 영어시험 결과에 따라 고급으로 분류된 학생들은 원어민 교원의 2차 구술평가 를 통해 최종적으로 영어수준 확정
	- -2차 구술평가에 대한 자세한 안내는 추후 개별 공지예정

 -2차 구술평가 결과에 따라 최종 영어수준이 고급으로 확정된 학생들은 Academic English 교과목 이수 면제

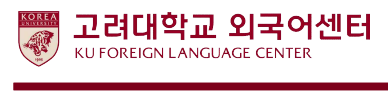

 ※교과목 이수 면제에 따른 부족 학점은 본인의 희망하는 전공 또는 교양 과목으로 수강 가능 -2차 구술평가 결과 최종 영어수준이 고급이 아닌 경우에는 초급, 중급자의 수강신청 안내사항 에 따라 본인이 직접 수강신청해야 함.

#### 8. 재학생 수강신청

- 1차 온라인 성적 결과는 재학생 수강신청 기간 이후에 확인이 가능하므로, 재학생들은 수강신청 정정기간에 본인의 영어수준에 개설된 분반으로 수강신청해야 함
- 초급: 수강신청 정정기간 중 본인의 학년이 해당되는 기간에 수강신청해야 함
- <mark>- 중급: 본</mark>인의 소속 단과대학/학부에 개설된 분반 중에서 수강신청해야 함.<br>- ※단, 본 교과목은 1학년 우선 수강신청 과목으로 재학생들은 수강신청 정정기간 중 전체 학년을 위한 기간[3월 24일(화) 18:30~3월 25일(수) 12:00]에 수강신청 할 수 있음.

#### 9. 문의

- 가. 온라인 모의토익 응시관련 시스템 문의
	- 1) 카카오톡 "ybmschool" 검색 후 친구등록하여 문의
	- 2) 사이트 내, HELP DESK Q&A 게시판 문의
	- 3) 위 두 가지 방법으로 해결이 안될 경우, HELP DESK 전화(02-2009-0525) 문의
- 나. Academic English 수강신청 문의: 외국어센터 이메일 / 전화 문의 -이메일: [kej0313@korea.ac.kr](mailto:kej0313@korea.ac.kr)

-연락처: 02-3290-1453

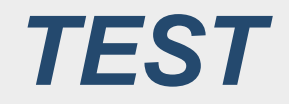

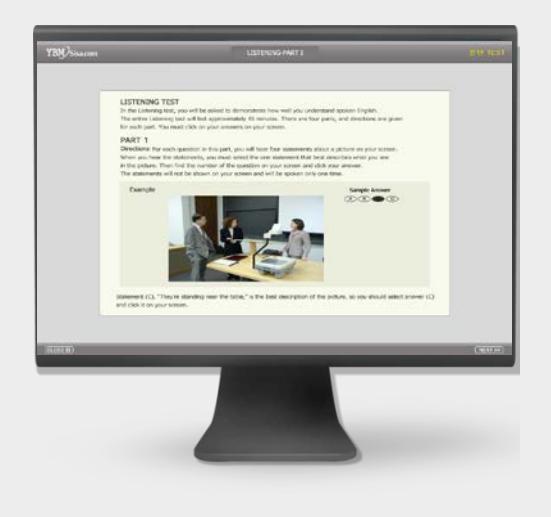

온라인 **TOEIC TEST**

# **총 100문항 60분 LC : 50 문항 / 23분 RC : 50 문항 / 37분**

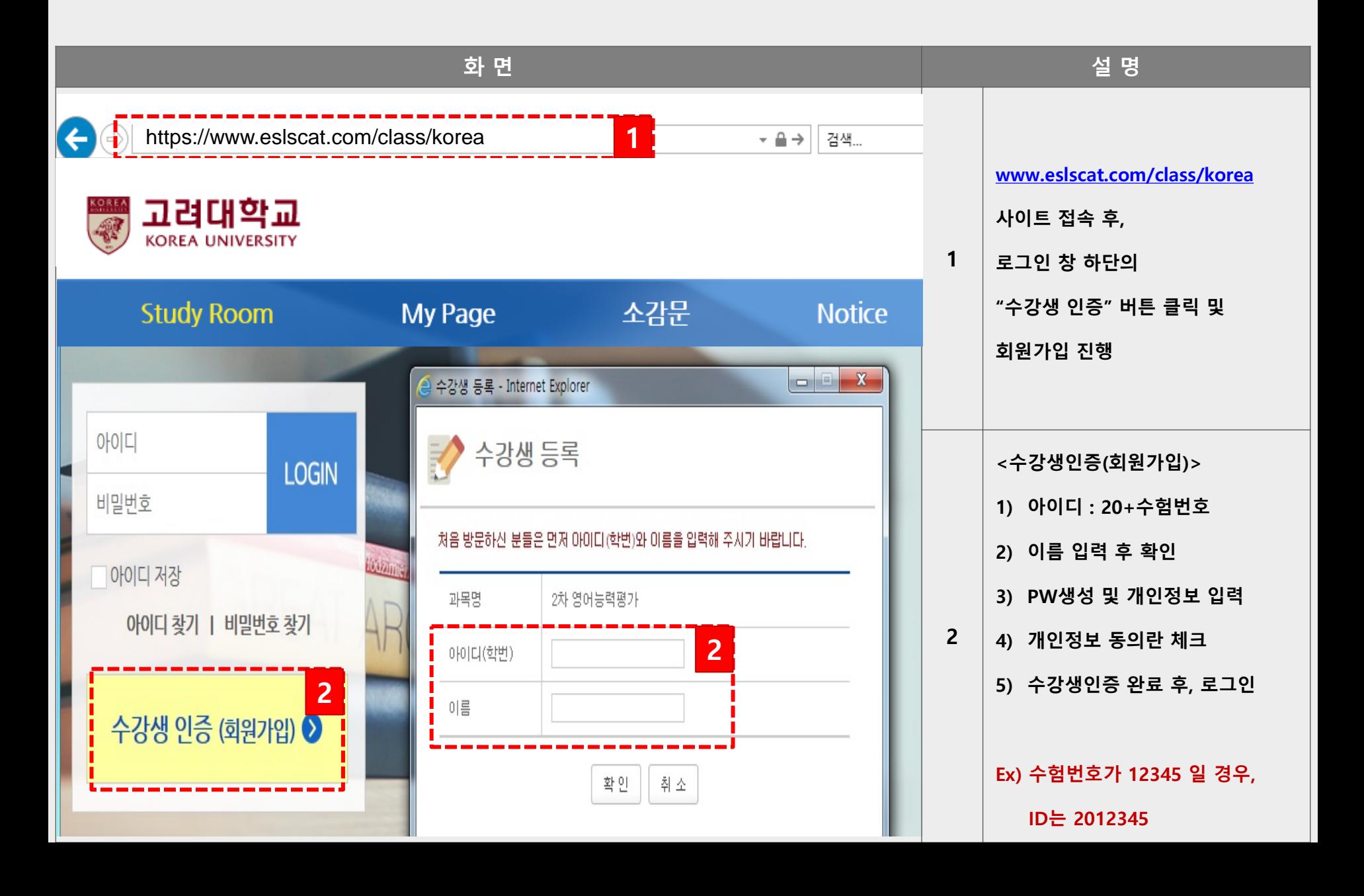

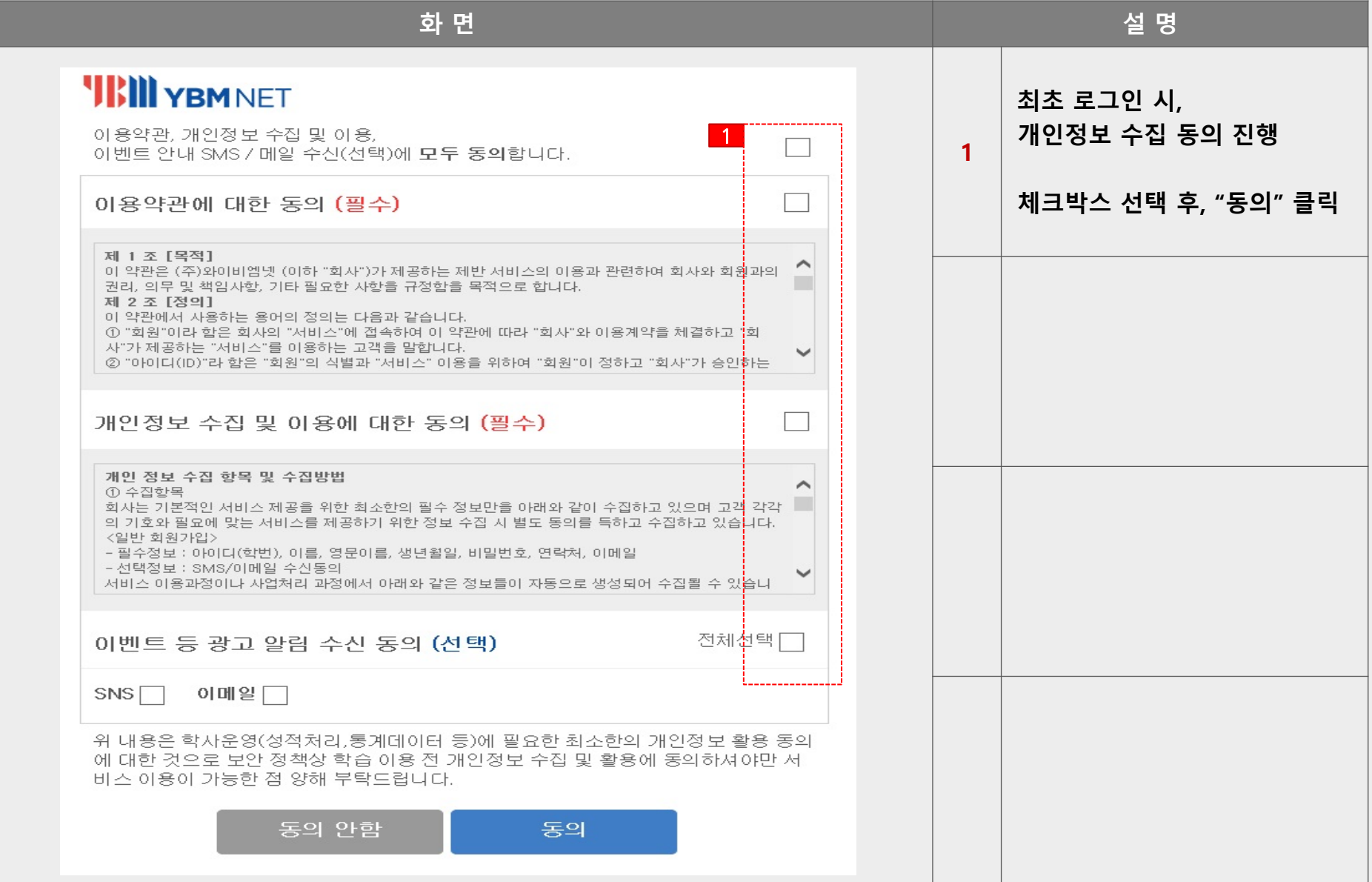

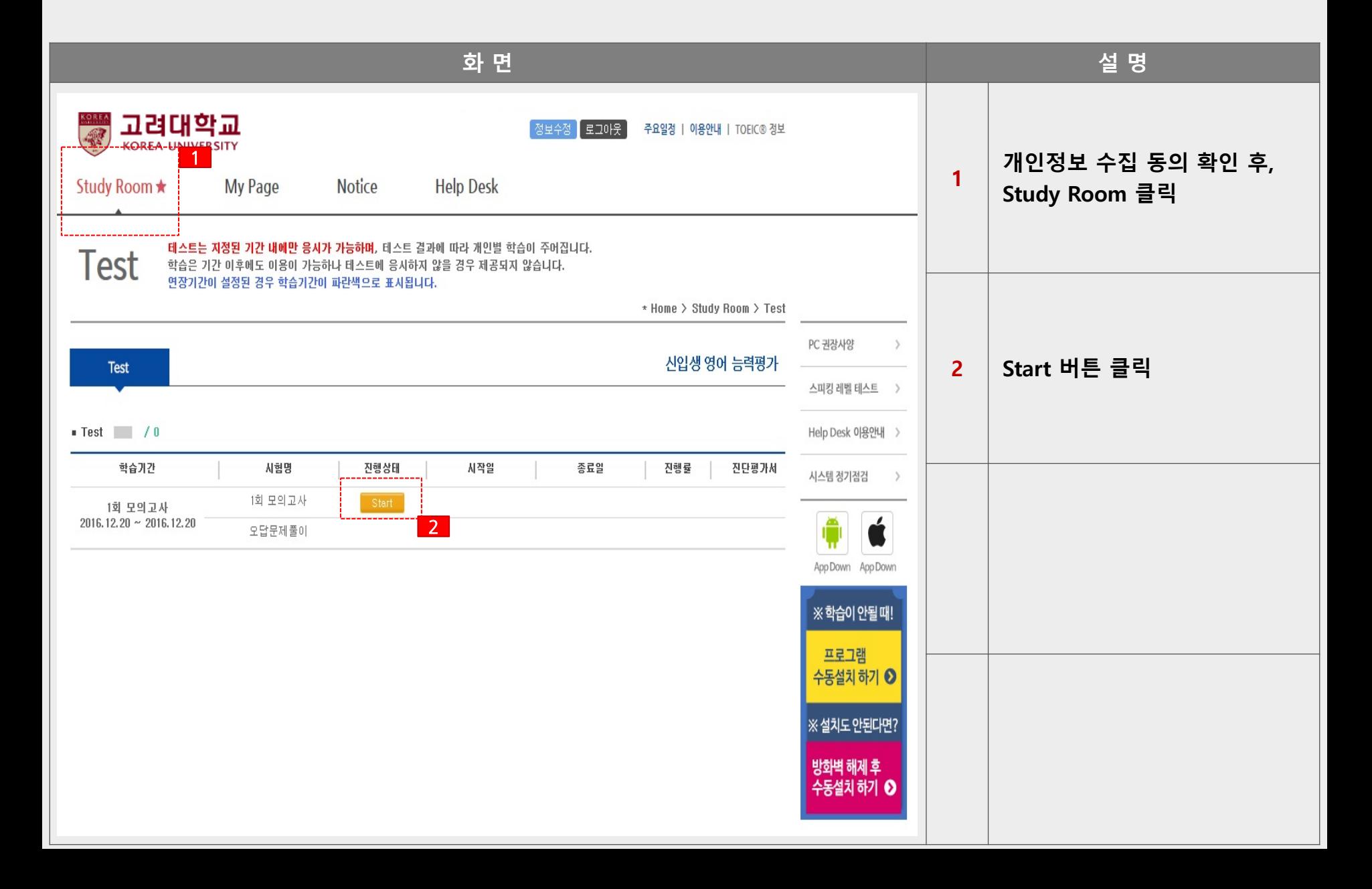

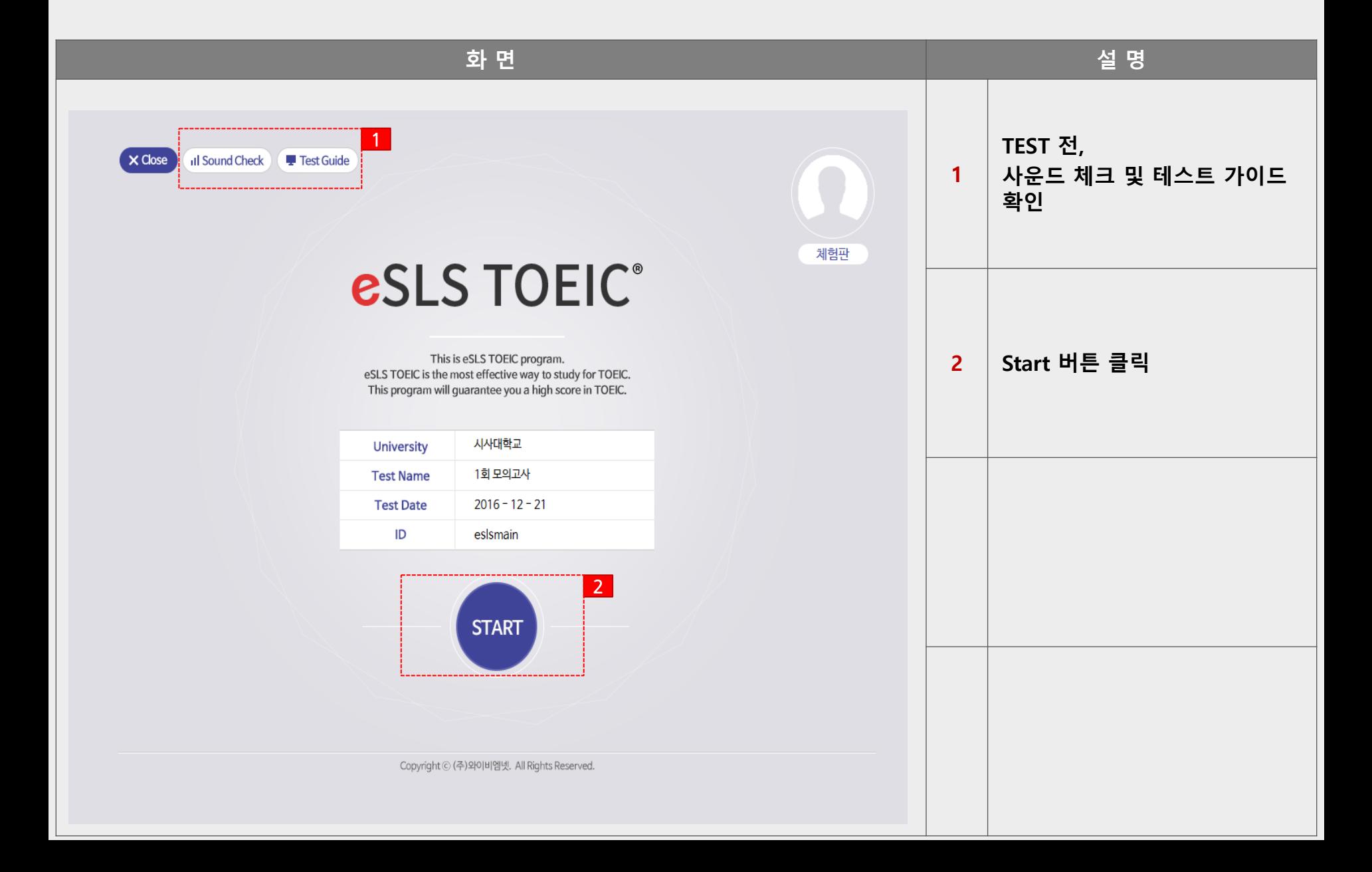

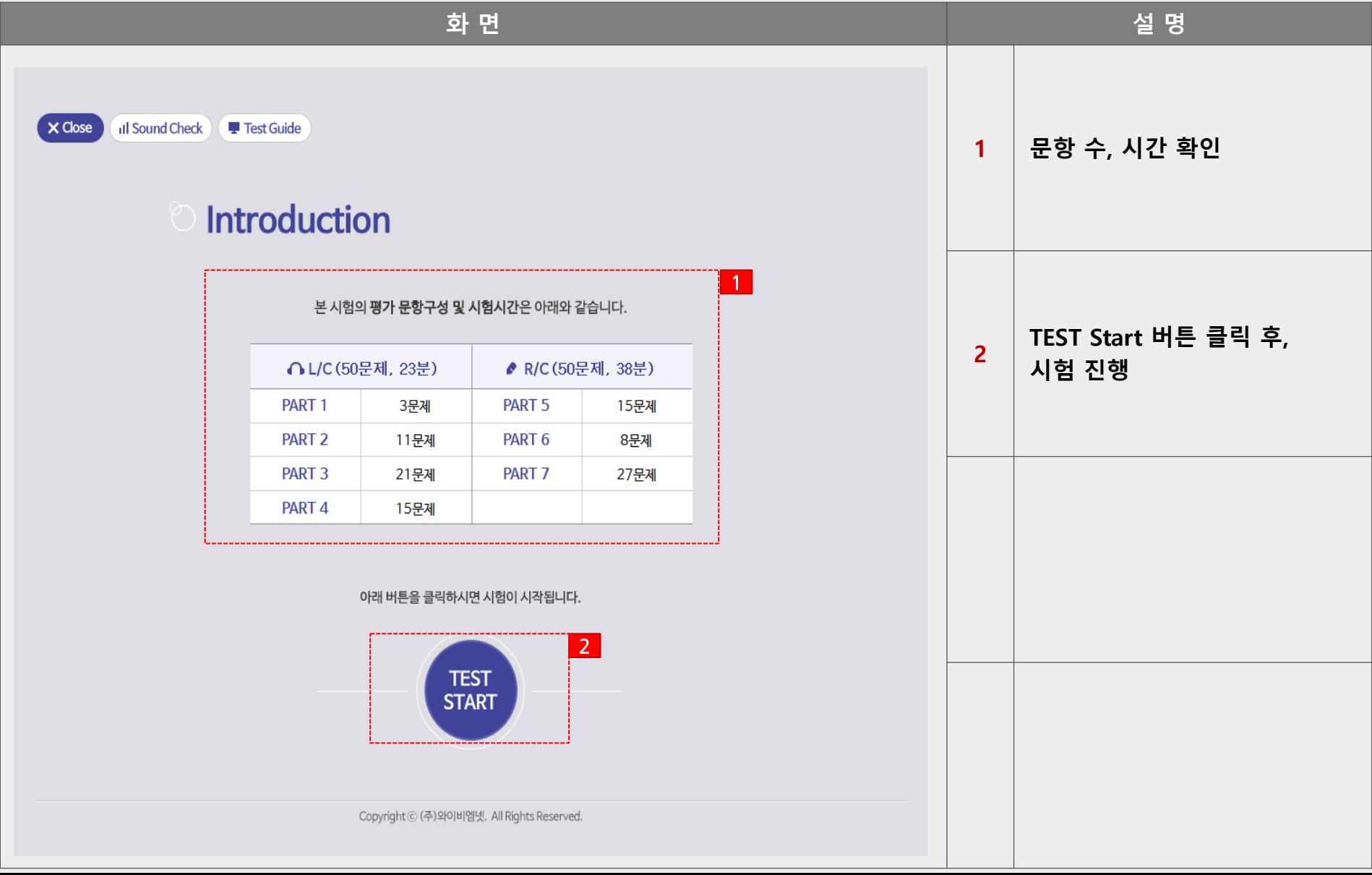

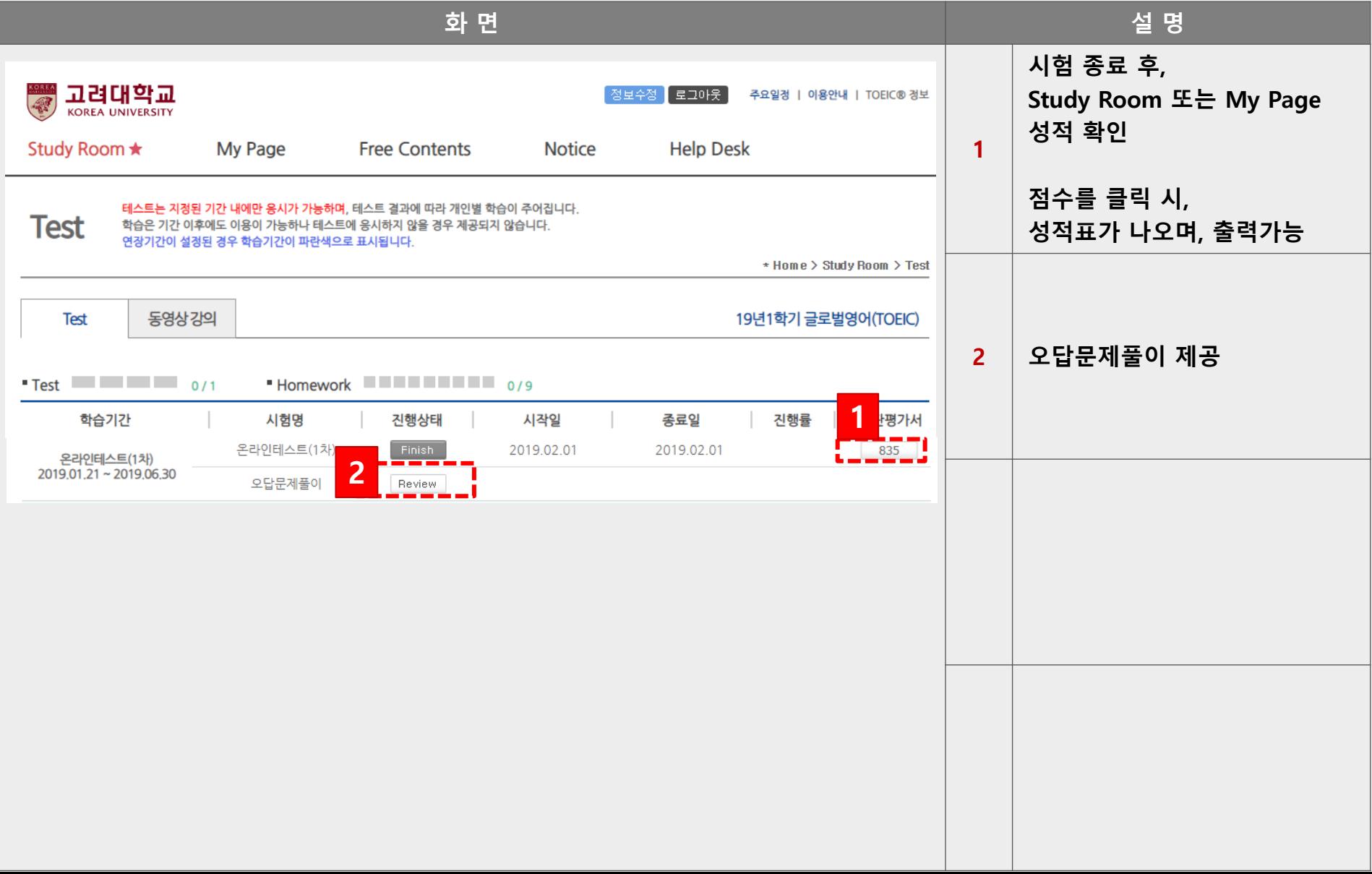

# **esls TOEIC 으로 검색 후, 다운로드**

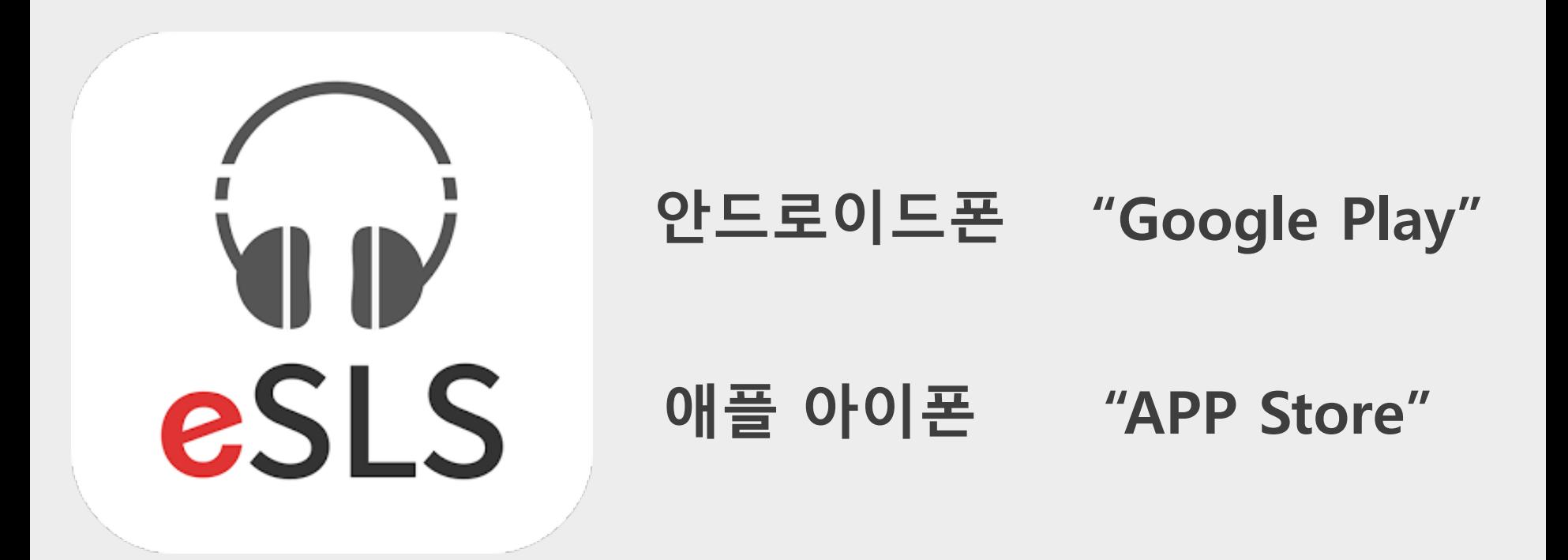

#### **스마트폰 APP 이용방법**

### **스마트폰 APP 이용방법**

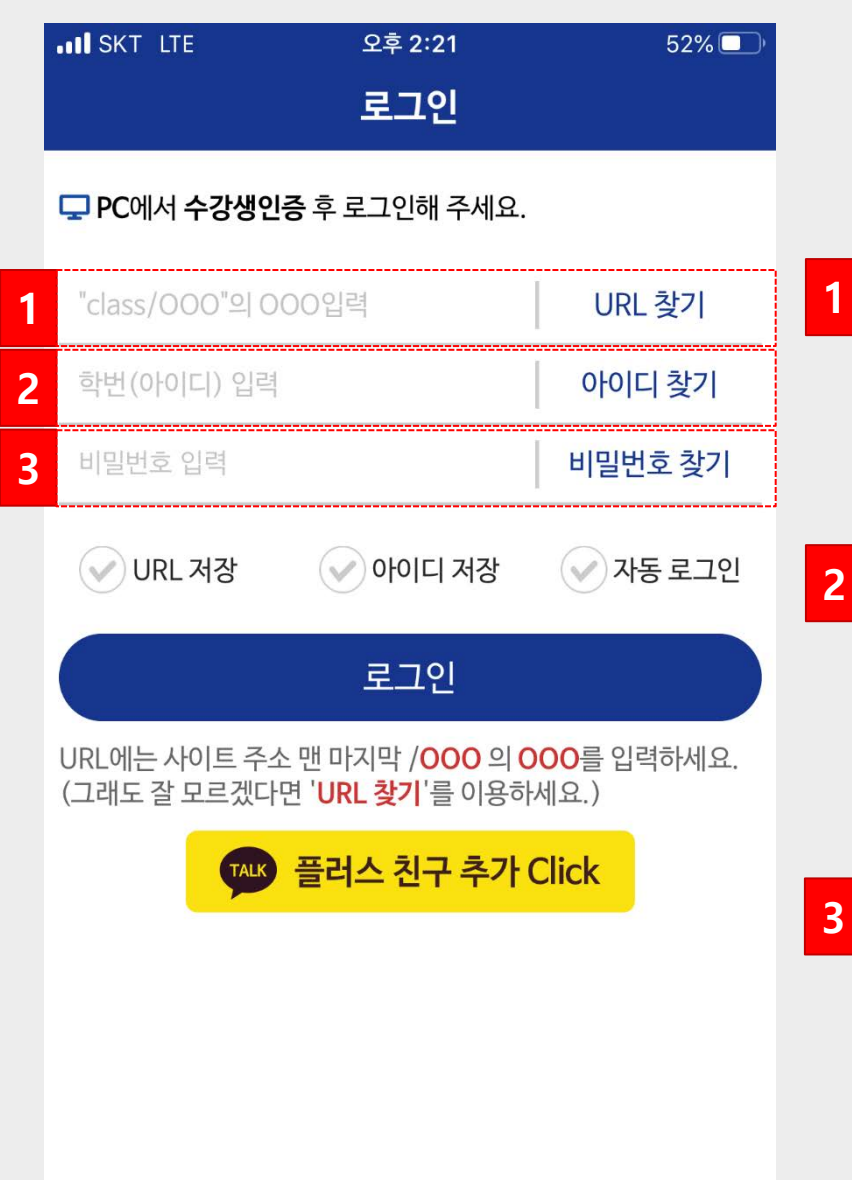

**수강생인증(회원가입)은 PC 웹으로 진행**

**1 URL 입력 korea 입력**

**2 ID 입력** 20수험번호 **(ex. 수험번호가 12345 일 경우, 2012345)**

**PW 입력** 회원가입 시, 설정했던 PW 입력 PW 변경은 PC로 접속하여 개인정보 변경!

### **스마트폰 APP 이용방법**

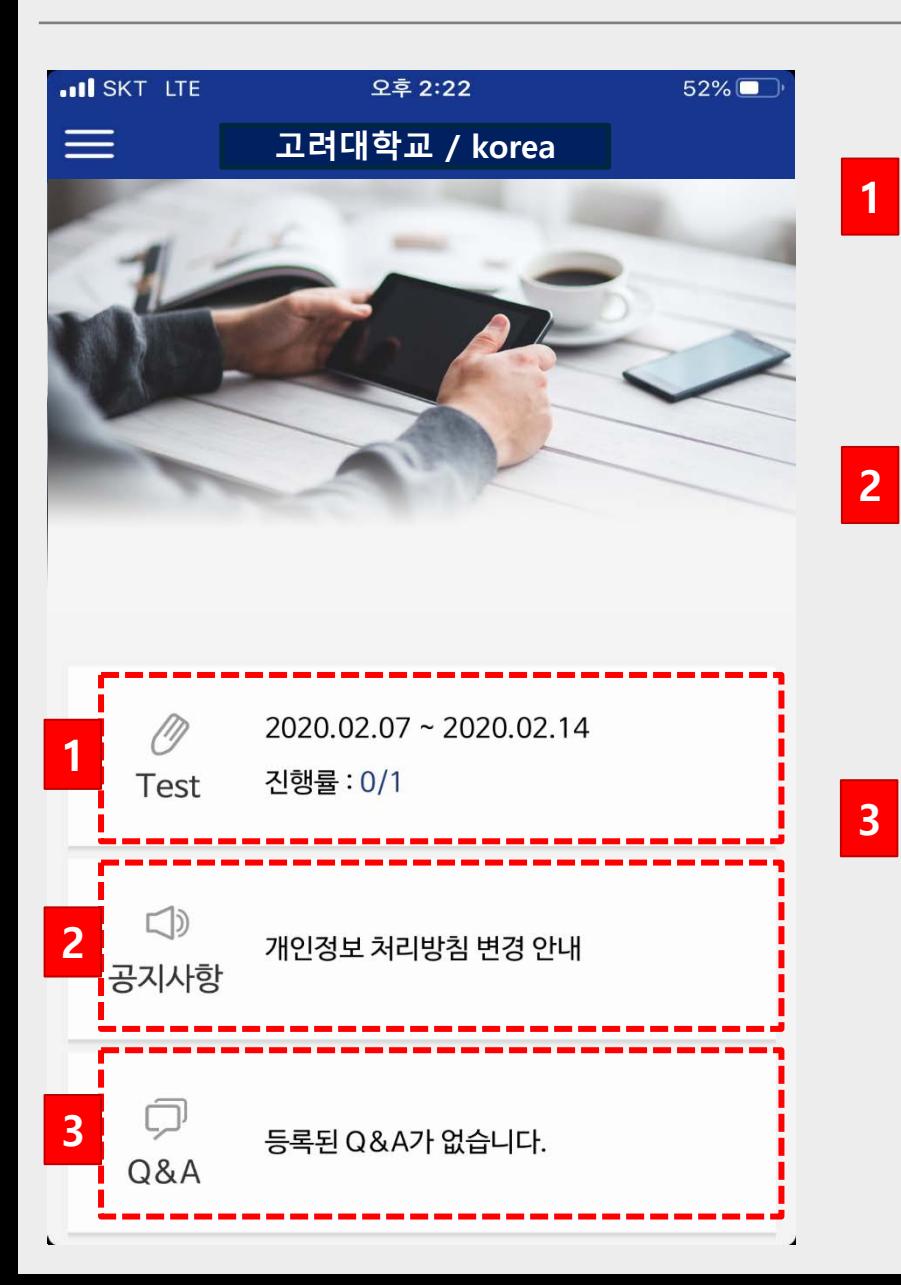

**1 Test** 온라인 TOEIC TEST 응시

**2 공지사항** 주요 공지사항 확인 메뉴

**Q&A**

오류 및 문의사항 1:1 게시판

#### **HELP DESK 상담 채널**

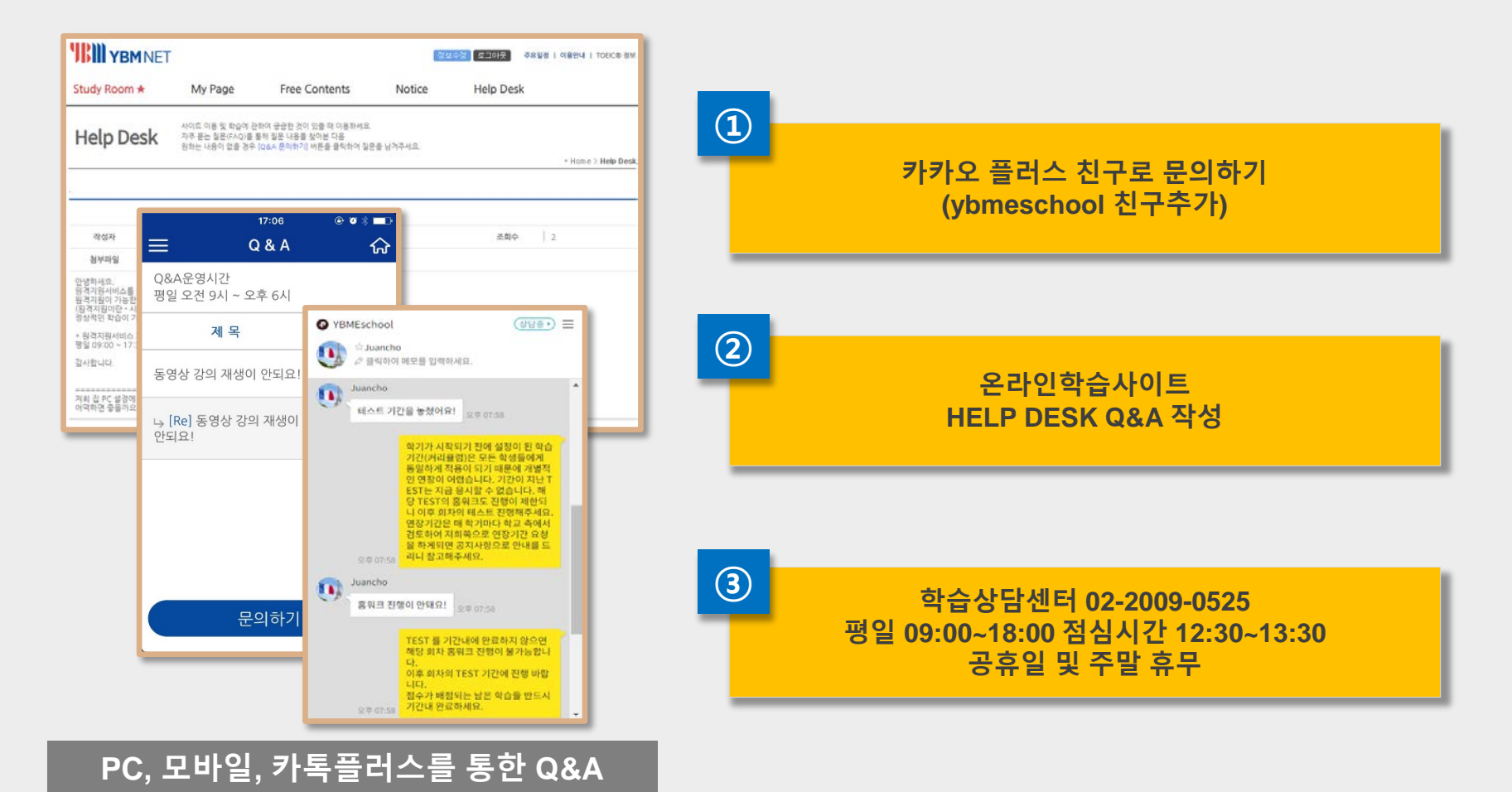